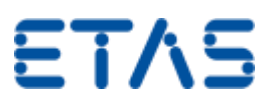

## **プロジェクトインポート後に STOP アイコンが表示されました**

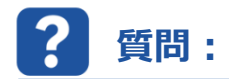

**プロジェクトインポート後に STOP アイコンが表示されますが、これはどのような意味ですか。**

**回答:**

**プロジェクトのインポート後、プロジェクト名の左側に表示される赤い STOP アイコンは、A2L ファイルが不完 全であることを示しています。**

**あるいは、INCA 7.0 での XCP 1.2 など、A2L ファイルのコンテンツの一部が、ご使用の INCA バージョンでサポートされていないことを示し ています。**

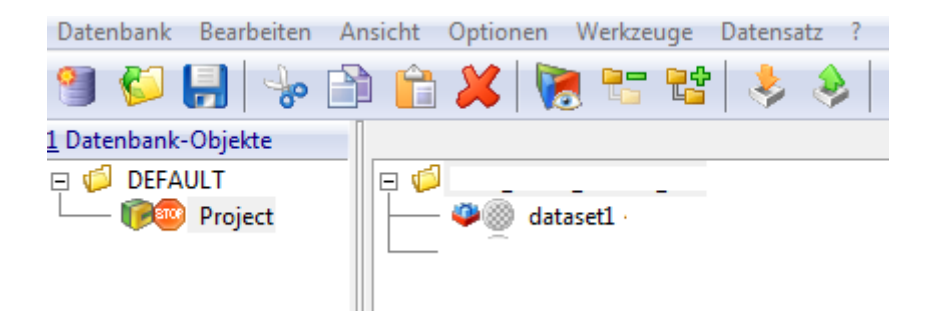

STOP アイコンが表示された場合は、Monitor ウィンドウへの表示情報が参考になります。

以下は、この問題に関する 2 つの既知の事例のスクリーンショットです。

1. この例では、A2L にハードウェア記述部分がないことが示されています(TFS #445916 を参照)。

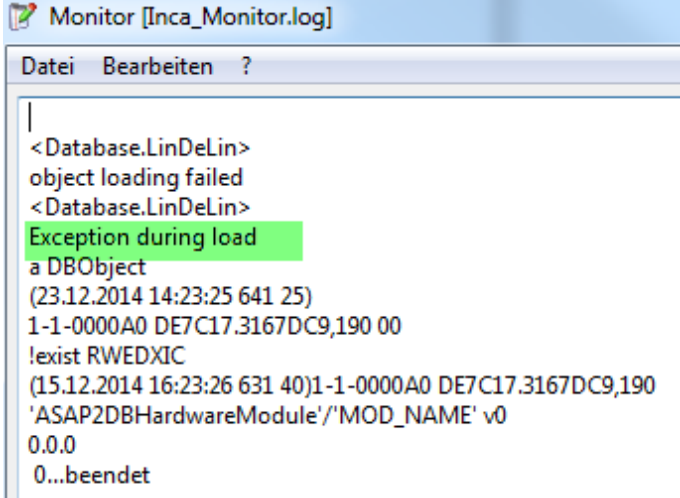

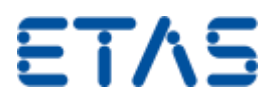

2. この例では、PC の RAM が不足してプロジェクトが不完全にインポートされていると考えられます。

```
<Database.LinDeLin>
Primitive failed in: OSPtr class>>#privateCalloc:reftype: due to Not enough memory
a DBFile
a DBObiect
(08.02.2011 09:45:19 906 477)
1-1-E0E01890 DB728.217E322,DD1 00
!exist* RWEDXIC
(18.01.2011 11:03:44 516 26)1-1-E0E01890 DB728.217E322,DD1
'DBFile'/'SC170231_Ce.a2l' v0
refresh :: 0
appName :: 'undef'
major: 0minor: 0\circValue: nil
contents 39147957
```
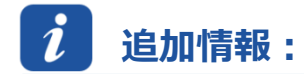

## **推奨事項:**

プロジェクトのインポート中に例外エラーが発生した事例があるため、A2L を INCA に読み込み直すことをお勧めします。

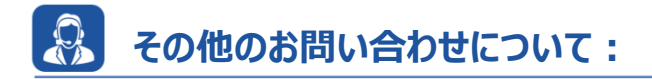

その他の FAQ については、次のサイトでご確認ください。[www.etas.com/ja/faq](http://www.etas.com/ja/faq)

ご不明な点がある場合は、当社のサポートセンターへお気軽にお問い合わせください。

こちらからあらゆる情報をご確認いただけます。<http://www.etas.com/ja/hotlines.php>

334919971 / [7](https://inside-docupedia.bosch.com/confluence/pages/viewpage.action?pageId=334919971) / 16 12 15 400941897

本情報 (以下「FAQ」) の提供において、当社は (明示的または黙示的を問わず) その完全性または正確性に関する責任、金銭的保証、また は義務を一切負いません。ETAS は、故意の損害が生じた場合を除き、本情報の使用に起因する、または起因した可能性のある損失および損害 (間接的損害、特別損害または派生的損害を含む)について責任を負わないものとします。